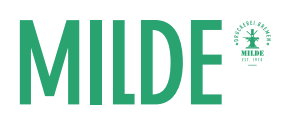

Für das Anlegen eines Covers sind besonders Programme geeignet wie Adobe InDesign, Illustrator oder Photoshop. Mit Microsoft Word oder OpenOffice lässt sich dies jedoch auch realisieren. Achten Sie hierbei immer auf ausreichende Bildauflösungen und die Beschnittzugabe. Wichtig ist, dass Sie die fertige Datei in eine PDF-Datei umwandeln, die für uns als Druckdatei dient.

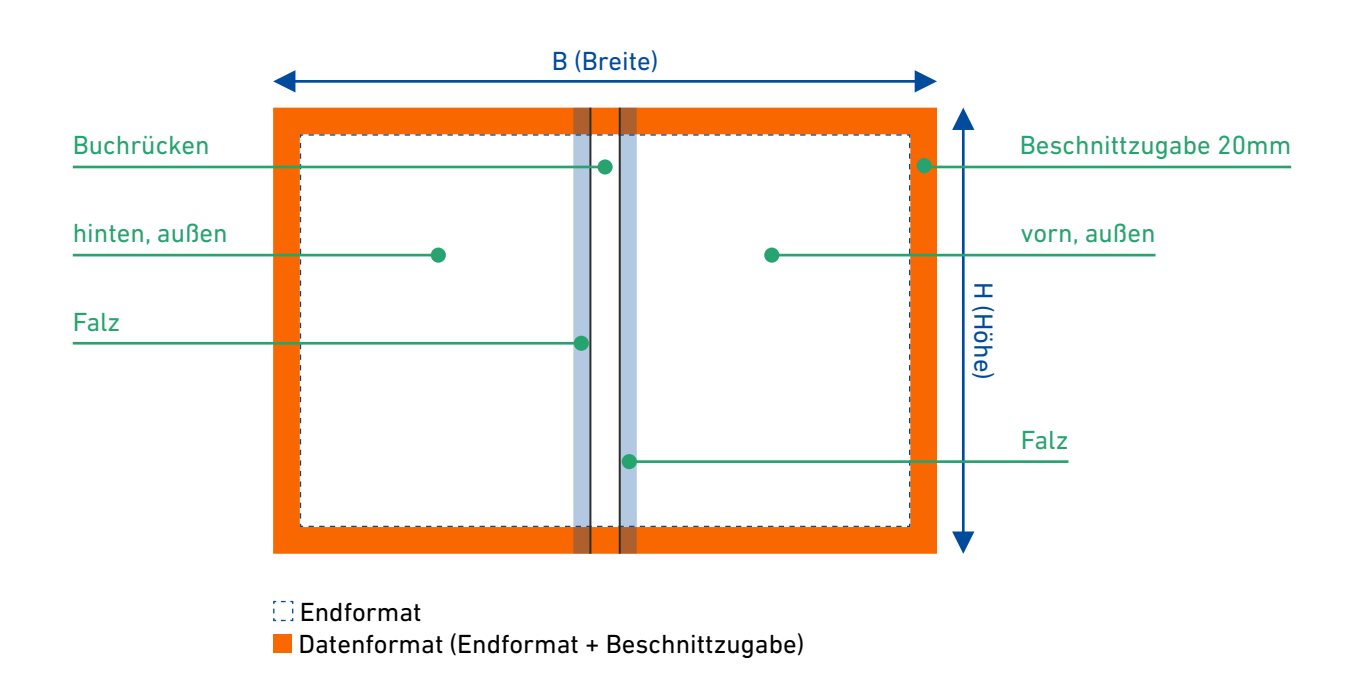

## Übersicht und Aufbau – Cover Hardcoverbuchbindung:

## Die Breite des Buchrückens erfahren Sie von uns. Halten Sie daher bitte unbedingt Rücksprache mit uns!

- Der Buchrücken befindet sich in der Mitte des Dokuments.
- Der leicht blau markierte Bereich zeigt den Falzbereich (auch Gelenk genannt).
- Die Beschnittzugabe (orangefarbener Bereich) ist später nicht zu sehen (wird bei der Hardcoverbindung nicht abgeschnitten, sondern umgeklappt). Wenn Bilder bis ganz zum Rand gehen sollen und keinen weißen Rand haben sollen, müssen diese bis an das Ende des orangefarbenen Bereichs gelegt werden.